**www.flatbooster.com**

# **FILEZILLA HANDBUCH**

deutsche Auflage

Datum: 12.03.2011 Version: 1.0.2

Download: http://flatbooster.com/support

# **Inhaltsverzeichnis**

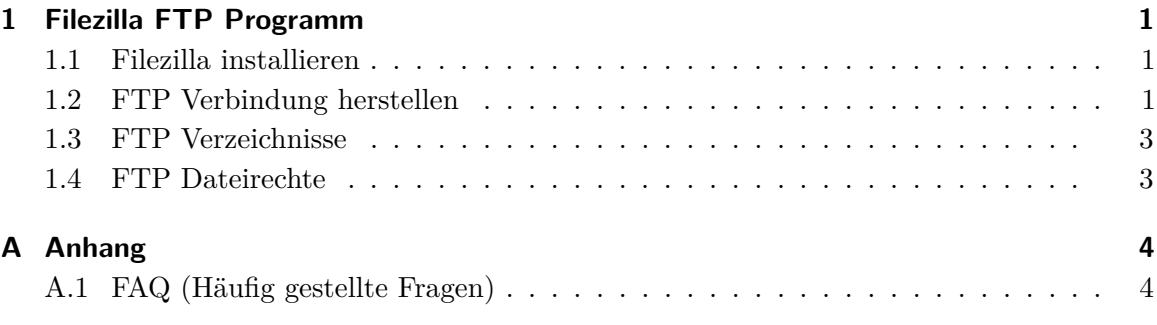

# <span id="page-2-0"></span>**1 Filezilla FTP Programm**

### <span id="page-2-1"></span>**1.1 Filezilla installieren**

Downloaden Sie Filezilla unter http://filezilla.de/ und installieren Sie es auf Ihrem Computer. Nach der Installation starten Sie bitte Filezilla.

### <span id="page-2-2"></span>**1.2 FTP Verbindung herstellen**

Filezilla wird eine FTP Verbindung mit unserem FTP Server herstellen. Geben Sie nun Ihre FTP-Zugangsdaten in Filezilla ein (die Zugangsdaten auf dem Bild sind nur ein Beispiel):

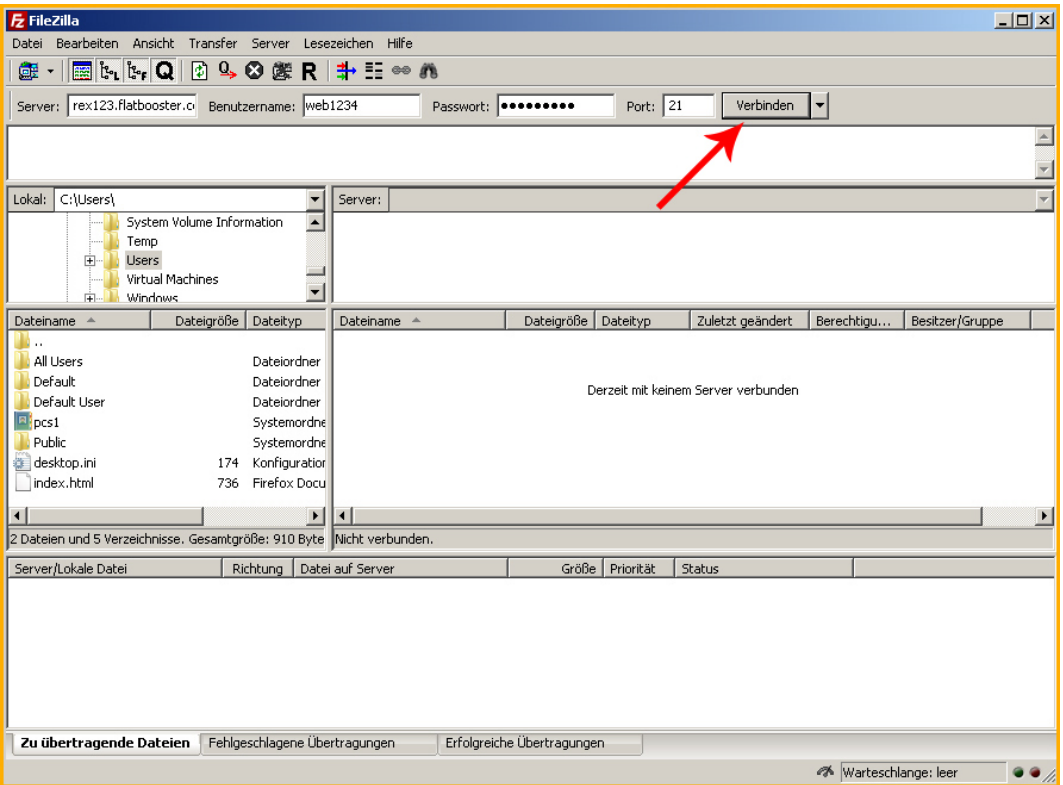

Abbildung 1.1:

Wenn Sie die Verbindung hergestellt haben, sehen Sie auf der rechten Fensterseite die Daten vom FTP Server. Auf der linken Fensterseite sehen Sie Ihre lokalen Daten (von Ihrem Computer).

| <b>Z</b> FileZilla                                                                                                    |                                                                                                    |          |                            |                                                                                         |                                                                                                 |                                                                                        |                                                                | $  $ $\Box$ $ $ $\times$ $ $ |
|----------------------------------------------------------------------------------------------------|----------------------------------------------------------------------------------------------------|----------|----------------------------|-----------------------------------------------------------------------------------------|-------------------------------------------------------------------------------------------------|----------------------------------------------------------------------------------------|----------------------------------------------------------------|------------------------------|
| Bearbeiten<br>Ansicht<br>Transfer<br>Datei                                                                                                    | Server<br>Lesezeichen                                                                                                    | Hilfe    |                            |                                                                                         |                                                                                                 |                                                                                        |                                                                |                              |
| $Q_{\bullet}$<br><b>Red to Lifer Q</b><br>団<br><b>OK</b><br>$\rightarrow$ $\rightarrow$ $\rightarrow$ $\rightarrow$<br>曇                                                                                                    |                                                                                                    |          |                            |                                                                                         |                                                                                                 |                                                                                        |                                                                |                              |
| rex123 flatbooster.o<br>Server:                                                                                                    | Benutzername:  web1234                                                                                                    |          | Passwort:   ********       | Port:                                                                                   | Verbinden                                                                                       | $\blacksquare$                                                                         |                                                                |                              |
| Befehl:<br>PASY<br>$\blacktriangle$<br>Antwort:<br>227 Entering Passive Mode (81,30,151,98,215,62)<br>Befehl:<br><b>LIST</b><br>Antwort:<br>150 Here comes the directory listing.<br>226 Directory send OK.<br>Antwort:<br>Befehl:<br>PASV<br>Antwort:<br>227 Entering Passive Mode (81,30,151,98,212,220)<br>Befehl:<br>LIST-a<br>Antwort:<br>150 Here comes the directory listing.<br>Antwort:<br>226 Directory send OK.<br>Status:<br>Berechne Zeitzonenabweichung des Servers<br>Befehl:<br>MDTM quota.log<br>213 20110313021936<br>Antwort:<br>Zeitzonenabweichungen: Server: 0 Sekunden. Lokal: 3600 Sekunden. Differenz: 3600 Sekunden.<br>Status:<br>Status:<br>Anzeigen des Verzeichnisinhalts abgeschlossen<br>⊋<br>C:\Users\<br>Lokal:<br>Server: 1<br>System Volume Information<br>$\blacktriangle$<br><b>FI-14</b><br>J.<br>Temp<br><b>Users</b> |                                                                                                    |          |                            |                                                                                         |                                                                                                 |                                                                                        |                                                                |                              |
| $\boxplus$<br>Virtual Machines<br><b>Windows</b><br>中。                                                                                                    | $\blacktriangledown$                                                                                                    |          |                            |                                                                                         |                                                                                                 |                                                                                        |                                                                |                              |
| Dateiname<br>$\Delta$<br>Dateigröße                                                                                                    | Dateityp<br>Dateiname                                                                                                    | $\Delta$ | Dateigröße                 | Dateityp                                                                                | Zuletzt geändert                                                                                | Berechtigu                                                                             | Besitzer/Gruppe                                                |                              |
| 40<br>All Users<br>Default<br>Default User<br>$\blacksquare$ pcs1<br>Public<br>desktop.ini<br>index.html                                                                                                    | . .<br>Dateiordner<br>backup<br>Dateiordner<br>files<br>Dateiordner<br>html<br>Systemordne<br>log<br>Systemordne<br>phptmp<br>Konfiguration<br>quota.log<br>174<br>Firefox Docu<br>736 |          |                            | Dateiordner<br>Dateiordner<br>Dateiordner<br>Dateiordner<br>Dateiordner<br>84 Textdokum | 07.01.2011 11:<br>02.06.2009<br>14.02.2011 00:<br>13.03.2011 02:<br>18.12.2009<br>13.03.2011.03 | drwxr-x---<br>drwxr-x---<br>drwxr-x---<br>drwxr-x---<br>drwxrwx---<br>$-100 - 10 - 10$ | ftp ftp<br>ftp ftp<br>ftp ftp<br>ftp ftp<br>ftp ftp<br>ftp ftp |                              |
| $\blacksquare$                                                                                                    | $\left  \cdot \right $<br>$\blacktriangleright$                                                                                                    |          |                            |                                                                                         |                                                                                                 |                                                                                        |                                                                | $\blacktriangleright$        |
| 2 Dateien und 5 Verzeichnisse. Gesamtgröße: 910 Byte 【1 Datei und 5 Verzeichnisse. Gesamtgröße: 84 Bytes                                                                                                    |                                                                                                    |          |                            |                                                                                         |                                                                                                 |                                                                                        |                                                                |                              |
| Server/Lokale Datei<br>Datei auf Server<br>Größe<br>Priorität<br>Status<br>Richtung                                                                                                    |                                                                                                    |          |                            |                                                                                         |                                                                                                 |                                                                                        |                                                                |                              |
|                                                                                                    |                                                                                                    |          |                            |                                                                                         |                                                                                                 |                                                                                        |                                                                |                              |
| Zu übertragende Dateien                                                                                                    | Fehlgeschlagene Übertragungen                                                                                                    |          | Erfolgreiche Übertragungen |                                                                                         |                                                                                                 |                                                                                        |                                                                |                              |
|                                                                                                    |                                                                                                    |          |                            |                                                                                         |                                                                                                 |                                                                                        |                                                                | . .<br>li                    |

Abbildung 1.2:

Auf dem FTP Server sehen Sie nun die Ordner html, files, phptmp, backup und log. Die Bedeutung dieser Ordner wird später genau erklärt. Für Sie ist jetzt nur der "html" Ordner von Bedeutung. Mit Doppelklick auf den html Ordner wechseln Sie in das html Verzeichnis. Sie sollten nun eine index.html Datei sehen. Diese Datei ist Ihre Startseite und wird angezeigt, wenn Sie Ihre Domain im Browser aufrufen.

Sie können nun Ihre eigenen Inhalte mittels "Drag and Drop" hochladen. Markieren Sie dazu eine Datei oder einen Ordner auf der linken Fensterseite und ziehen Sie die gewählten Dateien mit der Maus in die rechte Fensterseite (dort wo die index.html Datei liegt). Versuchen Sie anschließend die Datei im Browser aufzurufen.

Es gibt nun einige Punkte die zu beachten sind:

- Bitte laden Sie die Daten in den "html" Ordner hoch.
- Die Startseite Ihrer Webseite muss immer index.html oder index.php heißen. Wenn es beide Dateien gibt, hat die index.html Datei eine höhere Priorität und wird als Startseite verwendet.
- Beachten Sie Groß- / und Kleinschreibung bei Datei- und Ordnernamen. bild.jpg und bild.JPG ist ein Unterschied.
- Vermeiden Sie Sonderzeichen wie Leerzeichen oder Umlaute in Datei- und Ordnernamen.
- Beim Aufruf Ihrer Domain werden die Inhalte aus den html Ordner angezeigt. Sie brauchen also nicht extra domain.de/html angeben. Eine Bilddatei würden Sie wie folgt im Browser aufrufen: http://domain.de/bild.jpg
- Durch Rechtsklick auf eine Datei oder ein Verzeichnis können Sie die Dateiberechtigungen prüfen und ändern.

### <span id="page-4-0"></span>**1.3 FTP Verzeichnisse**

Wenn Sie mit dem Admin FTP Benutzer eingeloggt sind sehen Sie die FTP Verzeichnisse:

- **html** ist das Verzeichnis für Ihre Webseite. Laden Sie hier .html .jpg .php .css und andere Dateien hoch.
- **phptmp** ist das Verzeichnis für temporäre Dateien (php Sessions).
- **files** ist das Verzeichnis für Dateien die nur per FTP Zugang erreichbar sein dürfen.
- **log** ist das Verzeichnis für Logdateien. Jeder Zugriff auf Ihre Webseite wird protokolliert. Mit diesen Dateien wird auch die Statistik im Kundenbereich generiert.
- **backup** ist das Verzeichnis für Backups, welche Sie im Kundenbereich anlegen.

#### <span id="page-4-1"></span>**1.4 FTP Dateirechte**

Beim hochladen der Datei werden die Rechte automatisch gesetzt. Falls etwas verstellt ist, können Sie die Dateirechte wieder korrigieren.

- Der html-Ordner: rwxr-x— (750)
- Dateien im html-Ordner: rw-r-r– (644)
- Verzeichnisse im html Ordner: rwxr-xr-x (755)

## <span id="page-5-0"></span>**A Anhang**

#### <span id="page-5-1"></span>**A.1 FAQ (Häufig gestellte Fragen)**

- **1. Warum kann ich meinen Ordner nicht löschen?** Falls in Ihren Verzeichnissen versteckte Dateien (.htaccess oder .htpasswd Dateien) liegen, haben manche FTP-Programme Probleme diese Dateien zu löschen. In FileZilla muss unter "Server" » "Auflistung versteckter Dateien erzwingen" der Haken gesetzt sein. Nachdem die versteckten Dateien angezeigt werden, wechseln Sie in jedes "leere" Verzeichnis und löschen die versteckten Datei zuerst. Aktualisieren Sie die Ansicht in Filezilla mit der F5 Taste oder starten Sie die FTP-Sitzung neu, falls Sie keine Änderung feststellen.
- **2. Der FTP Zugang funktioniert nicht** Zuerst prüfen Sie bitte Ihre Zugangsdaten. Im Kundenbereich unter "Hosting Verwaltung" - "FTP Benutzer" können Sie das FTP Passwort ändern. Sollte der Zugriff trotzdem nicht funktionieren prüfen Sie bitte Ihre Firewall.
- **3. Warum bekomme ich 403 und 404 Fehler beim Aufrufen meiner Webseite?** Entweder Sie haben falsche Dateirechte gesetzt, oder den Dateipfad nicht korrekt angegeben. Bitte prüfen Sie Ihre Dateien auf Sonderzeichen und Groß/Kleinschreibung. Wenn keine index.html Datei vorhanden ist, kann keine Startseite gefunden werden.